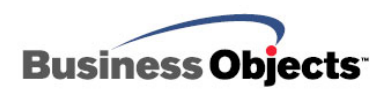

# Crystal Reports

Database Connectivity Troubleshooting & Frequently Asked **Questions** 

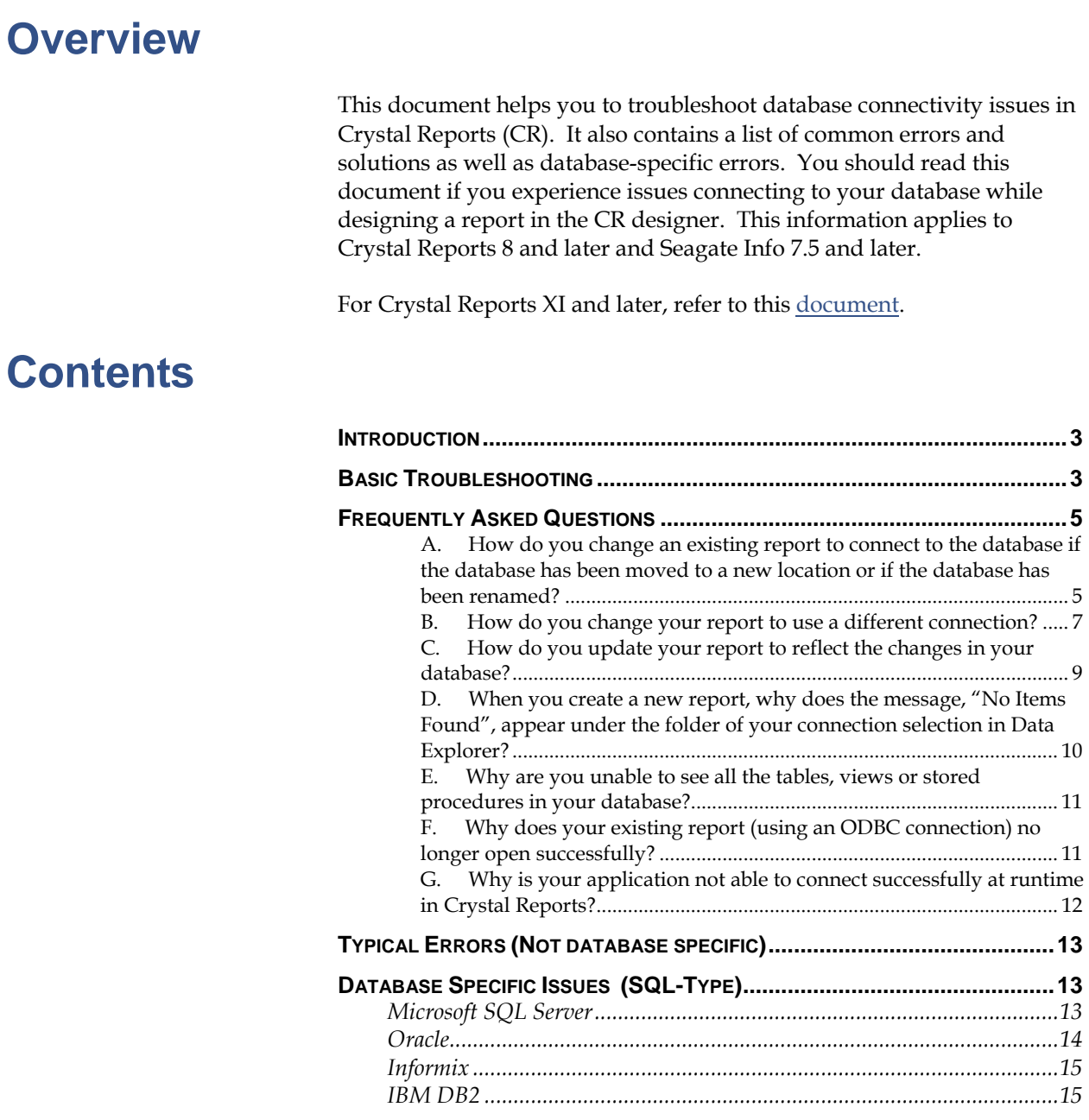

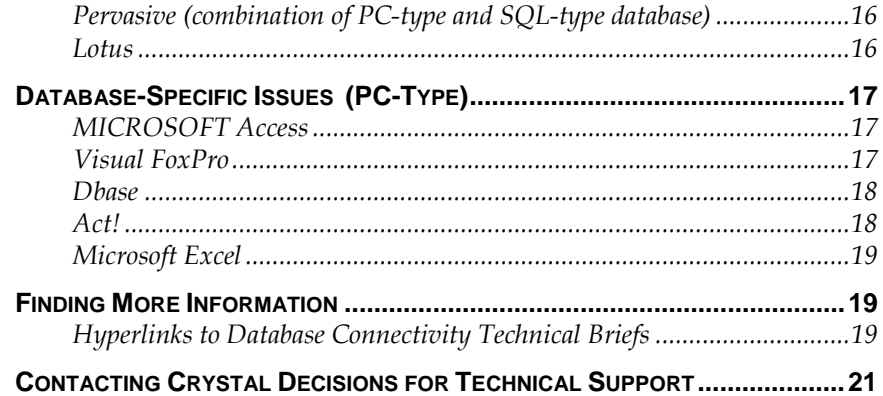

# <span id="page-2-0"></span>**Introduction**

Database connectivity issues may occur when you initially design a new report or when you preview/refresh an existing report in the Crystal Reports designer.

This document outlines some basic guidelines help to resolve your database connectivity issues. Also, this document provides you with answers to frequently asked questions.

The rest of this document includes:

- Typical errors (not database specific)
- Database-specific issues (SQL-type)
- Database-specific issues (PC-type)

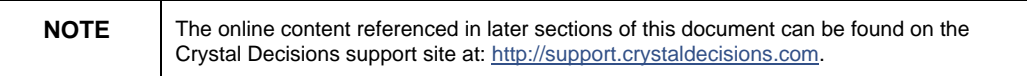

# **Basic Troubleshooting**

Crystal Reports (CR) is a third-party report-writing tool. External factors may affect a successful connection to your database. These factors may include issues with the ODBC administrator, your database or a specific native (direct) driver.

Often, it is necessary to perform several different tests and to answer a series of questions to isolate where the issue may exist. The troubleshooting process helps to narrow down the cause of the issue that you are experiencing.

Record the answers of each of the troubleshooting questions. The answers can later be evaluated to help you narrow down what is causing the issue.

#### **1: If you are using a SQL-type database**

Examples of SQL-type database: Oracle, Microsoft SQL Server, Sybase, Informix, IBM DB2, Pervasive.

#### **You must be able to answer 'yes' to the following:**

- Is the database client software installed? This needs to be installed on the local computer drive.
- Is the database client software's root directory (for example, 'C:\MSSQL\BIN' for SQL Server) properly referenced in the computer's search path?

#### **How to verify that the database client software's root directory is referenced in the computer's search path**

- 1. From the **Start** command, left-click **Run**. Type "command" or "cmd".
- 2. At the command prompt or DOS prompt, type "path".

This needs to be in the search path on your computer in order to load the appropriate driver dependency files.

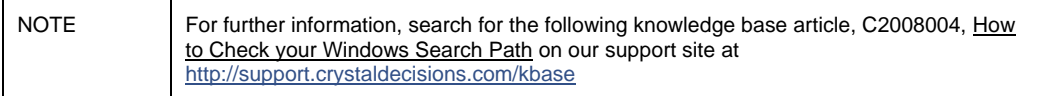

- Are you able to connect to the database through the database client software?
	- (i.e. SQL Plus in Oracle)

You must be able to connect to the database outside of Crystal Reports. If this does not work, you need to have your systems administrator or database administrator properly configure your computer.

#### **2: If you are using a PC-type Database:**

Example of PC-Type databases: Microsoft Access, Microsoft Excel, Dbase, Visual Foxpro, Act!, Clipper

#### **You must be able to answer 'yes' to the following :**

- Is the database installed on the computer?
- Are you able to see all of the data within the database itself?

If you are not able to see all the data within the database itself, then you may not be able to see this data in Crystal Reports. The issue may be caused by insufficient database permissions with your logon information.

Verify with your Database Administrator that your logon information has sufficient permissions and rights.

#### **3: If you are using an ODBC connection:**

The SQLCON32 testing utility allows you to determine if Crystal Reports is causing the issue or if it is an issue with the database ODBC driver.

For more information on using the SQLCON32 testing utility, search for the following knowledge base article on our support site,<http://support.crystaldecisions.com/kbase>

• **C2007753,** How to Use SQLCON to Test an ODBC Driver and Database Connectivity

If you are connecting using ODBC, can you connect using the SQLCON32 testing utility? Also, in this testing utility, can you get a listing of Tables or Stored Procedures?

<span id="page-4-0"></span>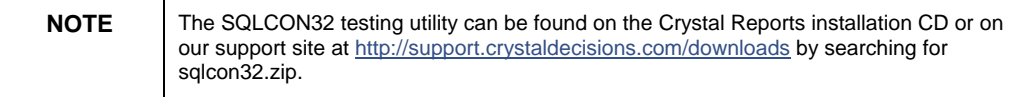

#### **How to verify if the report is using an ODBC connection**

- **1.** In the Crystal Reports designer, from the **Database** command, leftclick **Convert Database Driver**.
- **2.** Look for the grayed out file name next to the "FROM:" section. If the name is:
	- Pdsodbc.dll you are using an ODBC connection
	- Pdsoledb.dll you are using an OLE DB connection
	- Pd\*.dll you are using a native connection

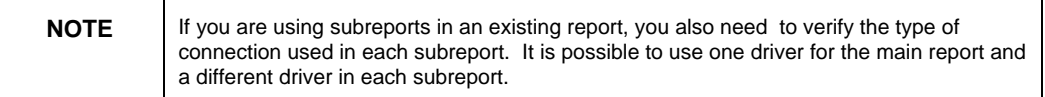

# **Frequently Asked Questions**

#### **A. How do you change an existing report to connect to the database if the database has been moved to a new location or if the database has been renamed?**

#### **Answer:**

The database can easily be moved to a new folder or new directory. Also, the file name of the database can easily be modified. If the report had been created prior to these changes, it is possible to reset the report to connect to the new location or the new file name of the database.

This is especially useful if someone sends you a report that uses a database that has a different location on your system, or if you have changed the directory or disk location of a database.

Use the **Set Location** command to change the location of a database that is active in a report. The **Set Location** command provides a simple way to indicate the new name or location of database files.

In addition, the **Set Location** command automatically converts your database driver to the data source you have chosen. For example, you can automatically convert a native (direct) access data source to an ODBC data source using the **Set Location** command.

The following guidelines apply:

- If you are moving only one table, the **Set Location** command can convert it to the same type or any other type of data source.
- If you are moving more than one table, the **Set Location** command can convert all of the tables to the same type of data source. To move more than one table to a different data source, use the **Convert Database Driver** command

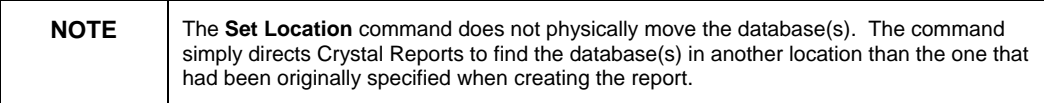

#### **How to use the Set Location command in Crystal Reports**

- **1.** Select the **Set Location** command from the **Database** menu. The Set Location Dialog Box appears. The list of active databases appears in the "Databases:" box.
- **2.** Select the database for which you want to change the location. When you highlight a database on the list, the program displays the location (path) of that database in the "Location:" box.
- **3.** Set the new location for the database:
- If you want to set the database location to the location of the active report, click the **Same As Report** button. Crystal Reports is now set to search for the database in the same directory in which the report has been saved. You cannot use the **Same As Report** button until you have saved the report.
- If you want to set the database location to a location other than the location of the active report, click the **Set Location** button. The Choose Database File dialog box appears.
- If you want to select a database with a different name, select the new name from the "Databases:" box..
- If you want to change the directory or disk location of the file, set the new location in the Data Explorer dialog box that appears during the Set Location process. When you make a change, the new location is displayed in the Data Explorer dialog box beside "Location:".

<span id="page-6-0"></span>If you want to change both the name and the location, you can manually type the new name and include the new path in the Database Name box in the Set Location dialog box, or you can type the new name in the Database Name box and select the new location from the Data Explorer dialog box.

#### **4.** Click **Done**.

Upon completing the **Set Location** command, Crystal Reports changes the report to reflect the new name and/or the new location.

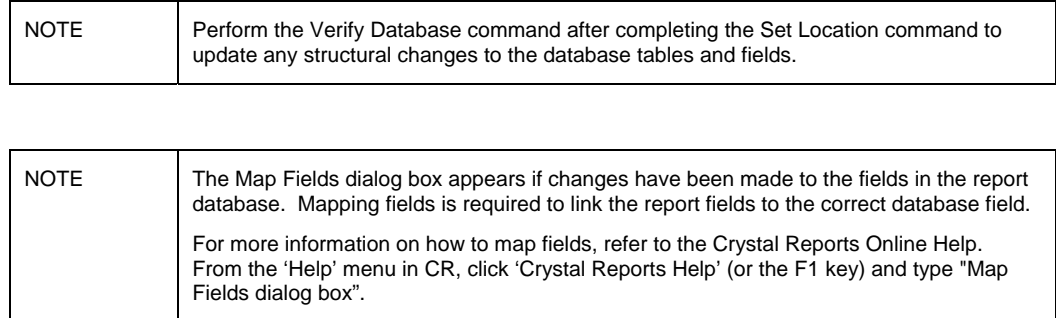

#### **B. How do you change your report to use a different connection?**

For example:

- From an ODBC connection to a native (direct) connection (or vice versa)
- From one ODBC DSN (Data Source Name) to a different ODBC DSN

#### **Answer:**

Use the **Convert Database Driver** command to change the database driver or DSN with which you connect to a particular database.

Using the **Convert Database Driver** command to change to a different DSN is required if the DSN has been re-configured with a different user name.

#### **How to use the Convert Database Driver command in CR**

- **1.** Select the **Convert Database Driver** command from the **Database** menu.
- **2.** Select the **Convert Database Driver on Next Refresh** check box in the Convert Database Driver dialog box.

The "From:" line indicates the type of connection that the report is currently using. The "To:" line has a pull-down menu with a list of drivers from which to select if you want to change the type of connection that the report is using.

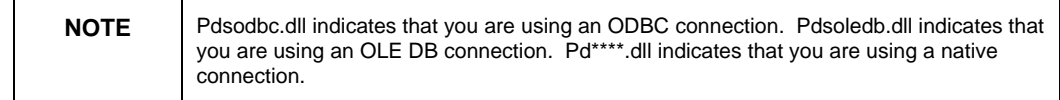

- **3.** Select the new driver from the pull-down menu beside the "To:" line according to the type of connection to be used by the report.
- **4.** Click the **OK** button.

Depending on the type of connection that you select, you will be prompted for server information or for data source information.

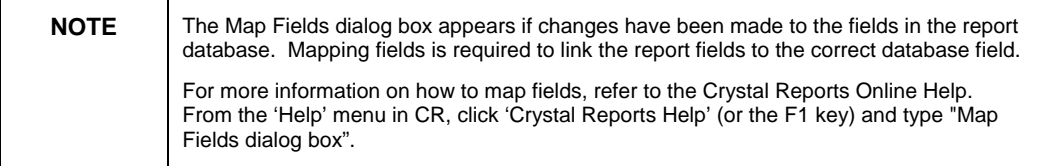

Related technical brief(s) found on our support site at <http://support.crystaldecisions.com/docs>:

• **cr\_db\_driver\_dependencies.pdf**, Database Driver Dependency DLLs

If you have modified the DSN (Data Source Name) or if you have created a new DSN in the ODBC Administrator, you will need to change your report to connect to the modified or new DSN.

#### **How to change the report to use one ODBC DSN to another ODBC DSN**

**1.** Follow the same steps as outlined above in **[How to use the Convert](#page-6-0)  [Database Driver command in CR](#page-6-0)**.

Also, verify that the "From:" line in the Convert Database Driver dialog box indicates that you are using "Pdsodbc.dll [ODBC]". You will select the same driver, "Pdsodbc.dll [ODBC]" from the "To:" line pull-down menu.

- **2.** Select the modified or new DSN in the **Select Data Source** dialog box.
- **3.** Click **OK** to exit the **Select Data Source** dialog box.

#### <span id="page-8-0"></span>**C. How do you update your report to reflect the changes in your database?**

When you create a new report, the report retrieves the fields from the database as the fields exist are defined. Crystal Reports uses the structure of the database (number of fields, field position, data type, etc.) to identify and connect to the fields that have been placed on the report.

If you change the structure of the database (by adding or deleting fields) after you create the report, Crystal Reports needs to update the report according to the new structure of the database.

#### **Answer:**

Use the **Verify Database** command to update the report to reflect the changes in your database structure.

Database structure refers to the following scenarios:

If the database has more fields now than it had when the report was first created, Crystal Reports attempts to identify and use the correct fields from the new database. The aim is to print an unchanged version of the report even though the underlying database has changed.

If the database has fewer fields now than it had when the report was first created, it uses those fields that are still available when it prints the report and ignores those that are no longer available.

#### **How to use the Verify Database command in CR**

- **1.** In Crystal Reports, open the file in design mode.
- **2.** Select **Verify Database** from the **Database** menu. A message box appears asking you whether you want to verify all the files in the report including those that are not being used.
- **3.** Click on either **Yes** or **No**.
- Click **Yes** to verify all the files in the report, used or unused.
- Click **No** to verify only those files used in the report.

If the underlying database is unchanged, you will get the following message:

"Database is up to date."

**4.** Click **OK** to return to the Crystal Reports designer.

If the underlying database has changed, you will get the following message:

"The database file ([filename]) has changed. Proceed to fix up the report?"

<span id="page-9-0"></span>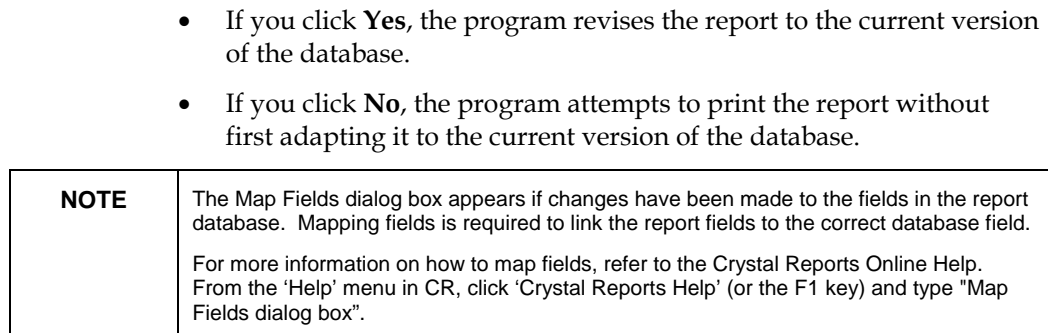

#### **D. When you create a new report, why does the message, "No Items Found", appear under the folder of your connection selection in Data Explorer?**

#### **Answer:**

The message, "No Items Found", may appear under the folder of your connection selection in Data Explorer for the following reasons:

- The display options for Data Explorer are set incorrectly.
- The appropriate database permissions to view tables, views, system tables, synonyms and/or stored procedures have not been assigned to your logon information.

#### **How to set the display options in Data Explorer**

- **1.** Select the **Options** button in Data Explorer.
- **2.** Select the check boxes under the "Show:" options according to the data that you want to report off. For example: Tables, Views, System Tables, Synonyms, Stored Procedures.
- **3.** Click **OK** to exit the Options dialog box.
- **4.** Collapse and re-select the folder representing your connection selection.

The message, "No items found", should now be replaced with a list of your data options.

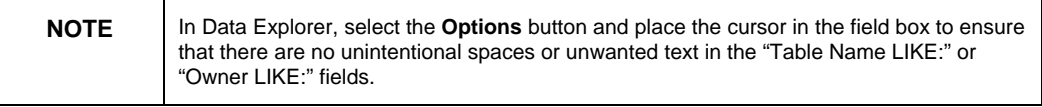

#### **How to verify that your logon information has the appropriate database permissions**

<span id="page-10-0"></span>**1.** Attempt to create your report using a different logon. We recommend that you attempt to use the Administrator logon information. Usually, the Administrator logon information has the highest level of database permissions.

**Contact your Database Administrator to verify that your logon information has the appropriate database permissions to allow you to connect to the tables, views, system tables, synonyms and/or stored procedures.**

#### **E. Why are you unable to see all the tables, views or stored procedures in your database?**

#### **Answer:**

You are unable to see all the tables, views, system tables, synonyms and/or stored procedures under the folder of your connection selection in Data Explorer for the following reasons:

- The display options for Data Explorer are set incorrectly.
- The appropriate database permissions to view tables, views, system tables, synonyms and/or stored procedures have not been assigned to your logon information.
	- For information on how to set the display options in data explorer and on how to verify that your logon information has the appropriate database permissions, please review the instructions from the previous answer in question D.

#### **F. Why does your existing report (using an ODBC connection) no longer open successfully?**

#### **Answer:**

Your existing report may no longer open successfully because the ODBC data source has become corrupt.

#### **How to troubleshoot a corrupt ODBC data source**

- **1.** In the ODBC Data Source Administrator, create a new DSN (Data Source Name).
- **2.** In the Crystal Reports designer, complete the **Convert Database Driver** command. For information on how to use the **Convert Database Driver** command, refer to the instructions from the previous answer in question B.

**3.** In the Crystal Reports designer, complete the **Verify Database** command. For information on how to use the **Verify Database** command, refer to the instructions from the previous answer in question C.

<span id="page-11-0"></span>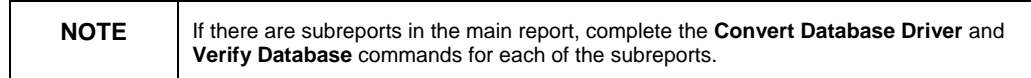

#### **G. Why is your application not able to connect successfully at runtime in Crystal Reports?**

#### **Answer:**

There are several resources on the Crystal Decisions support site that address database connection at runtime issues. This includes using ActiveX Data Objects (ADO) with Crystal Reports, specifying syntax for Crystal Reports function calls related to database connectivity, and general troubleshooting tips.

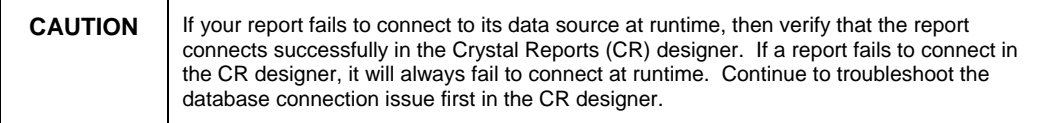

#### **Information on runtime issues:**

The following is a list of technical briefs that refer to [ru](http://support.crystaldecisions.com/docs)ntime issues that can be found on the Crystal Decisions support site at http://support.crystaldecisions.com/docs.

Search by file name for the following runtime documents:

• **cr\_rdc\_dbconnectivity.pdf**

Provides an in depth look at each of properties and methods of the Report Designer Component (RDC) that relates to database connectivity.

- **scr8\_ttxado.pdf**  Provides information on using Data Definition (TTX) files and active data with Crystal Reports. This document outlines how to create a report that has a Microsoft ActiveX Data Objects (ADO) recordset passed to it at runtime.
- **scr\_api\_database\_logon.pdf**  Describes how to logon to a database at runtime by making direct Application Programming Interface (API) calls using the Crystal Report Print Engine (Crpe32.dll).
- **cr\_dev\_dbissues.pdf**  Provides troubleshooting resources for solving database connectivity

related errors when using Crystal Reports development tools.

The following knowledge base article regarding runtime issues can be found on the Crystal Decisions support site at <http://support.crystaldecisions.com/kbase>.

Search by article ID for the following runtime knowledge base article:

• **C2004884,** Using the Connect property of the Crystal ActiveX (OCX) control

# <span id="page-12-0"></span>**Typical Errors (Not database specific)**

This section provides more information on typical errors that are not database specific.

Related knowledge base article(s) found on our support site at <http://support.crystaldecisions.com/kbase:>

- **C2005338,** Distinguishing Between 1157 and 126 ODBC Errors
- **C2007974,** Key Words Left Outer Join
- **C2006831,** "Physical Database Not Found" error in Crystal Reports 8

If the issue is not related to one of these typical errors, please go to the appropriate database on the following pages for more database specific troubleshooting articles.

# **Database Specific Issues (SQL-Type)**

This section provides more information on typical errors or symptoms that are database specific.

### **Microsoft SQL Server**

It is not recommended that you connect natively to SQL Server 7 or later as the Microsoft dependency file (Ntwdblib.dll) that our native driver uses has been updated, however it has not been updated for compatibility since SQL Server 6.5.

Query Analyzer is the native connection utility for SQL Server databases. You must establish a connection in Query Analyzer before you can connect to the database in Crystal Reports 8 and later.

Related knowledge base article(s) found on our support site at http://support.crystaldecisions.com/kbase:

- <span id="page-13-0"></span>• **C2003999**, Forcing StarEqual syntax with SQL Server after Conversion to OJ Syntax
- **C2005342**, No Data is returned when Stored Procedures are selected through OLE DB
- **C2005259**, Incorrect data displayed from Ntext, Nchar, and Nvarchar data types
- **C2007340**, Database field containing JPEGs appear blank in a report
- **C2007751**, Adding new parameters to stored procedure causes error in Crystal Reports

Related technical brief(s) found on our support site at <http://support.crystaldecisions.com/docs>:

• **scr\_general\_sql\_server\_error.pdf**, How to Resolve "General SQL Server" Error

### **Oracle**

In order to connect to an Oracle database in Crystal Reports 8 or later, a database alias must be set up on the client computer using the Oracle client software configuration utility, Net8 Easy Config.

When connecting to an Oracle database, the version of the client software does not necessarily have to match the version of the server software.

SQL\*Plus is the native connection utility for an Oracle database. You must be able to establish a connection to the database through SQL\*Plus before you attempt to create a report in Crystal Reports 8 or later.

Related technical brief(s) found on our support site at http://support.crystaldecisions.com/docs:

• **scr\_oracle\_stored\_procedures.pdf** , Oracle Stored Procedure Support with Crystal Reports

Related file(s) and update(s) found on our support site at http://support.crystaldecisions.com/downloads:

- **cr8\_746.zip**, Updated Oracle Native Driver
- **cror815.zip**, Updated Oracle 8i ODBC Driver

Related knowledge base article(s) found on our support site at <http://support.crystaldecisions.com/kbase>:

• **C2010167**, " Procedure contains a result set, but procedure returns results..." ODBC error

### <span id="page-14-0"></span>**Informix**

Setnet32 is the configuration utility used to set up a database connection for the first time.

Related knowledge base article(s) found on our support site at http://support.crystaldecisions.com/kbase:

- **C2006053**, Unable to Pass Null to Informix Stored Procedure Parameters
- **C2004809**, Cannot See Informix Native Button in Crystal Reports
- **C2006043**, Show Option in Data Explorer Does Not Refresh Changes Immediately
- **C2007149**, Null Records are Not Shown When Record Selection is Done on a Child Table
- **C2003395**, [Intersolv][ODBC Informix Driver][Informix] Invalid Database Environment

# **IBM DB2**

The Client configuration assistant (CCA) allows you to set up a database connection for the first time.

DB2 Command Center is the native connection utility for a DB2 database. To connect, you must supply the name of the database and not the database server.

In order to use either the native or ODBC driver that ships with Crystal Reports, you must have the Client Application Enabler (CAE) on the client computer. CAE is installed by DB2.

Related knowledge base article(s) found on our support site at http://support.crystaldecisions.com/kbase:

• **C2005160**, How to BIND the CRDB2 ODBC Driver to a DB2 database

ODBC error: [INTERSOLV][ODBC DB2 driver][DB2] SQL0805N Package "PACKAGENAME.OBJECTNAME" was not found. SQLSTATE=51002

• **C2005115**, IBM Client Access ODBC Driver Allows a Successful Login Without a Password

Related technical brief(s) found on our support site at http://support.crystaldecisions.com/docs:

• **scr\_db2\_error.pdf**, Troubleshooting ODBC Errors with DB2

# <span id="page-15-0"></span>**Pervasive (combination of PC-type and SQLtype database)**

Crystal Reports 8 was not designed to work with Pervasive 2000 natively.

Crystal Reports 8 does not install the Btrieve local engine; therefore, you must have the Pervasive Software installed to access your data. With versions prior to version 8, you can run the BTI setup to install the Btrieve local engine; therefore, it is not necessary to have the software installed.

Related knowledge base article(s) found on our support site at http://support.crystaldecisions.com/kbase:

- **C2008061**, Reporting from Pervasive 2000 Stored Procedures
- **C2005520**, Pervasive SQL 2000 and True Null Fields

Related technical brief(s) found on our support site at http://support.crystaldecisions.com/docs:

• **cr\_pervasive\_reporting.pdf** , Reporting from Pervasive Databases and Troubleshooting Connectivity

[Related file\(s\) and update\(s\) found on our support](http://support.crystaldecisions.com/communityCS/FilesAndUpdates/btrcon32.zip.asp) site at [http://support.crystaldecisions.com/downloads:](http://support.crystaldecisions.com/communityCS/FilesAndUpdates/btrcon32.zip.asp) 

**Btrcon32.zip**, Utility used to test Native Connection to Btrieve/Pervasive

### **Lotus**

Lotus Notes is a non-relational database. It stores its data in "forms" and displays its data in "views". The only way to extract data from this database is to create a view.

Related knowledge base article(s) found on our support site at <http://support.crystaldecisions.com/kbase>:

- **C2008058**, Cannot Find Lotus Domino Server under More Data Sources
- **C2006494**, Lotus Notes Text Fields display as String or Memo Fields in Crystal Reports
- **C2006774**, Creating a Lotus Notes Data source
- **C2007511**, Reporting off of Lotus Notes Fields

Related technical brief(s) found on our support site at <http://support.crystaldecisions.com/docs>:

• **cr85\_lotusdomino.pdf**, Lotus Notes Connectivity

# <span id="page-16-0"></span>**Database-Specific Issues (PC-Type)**

## **MICROSOFT Access**

Related knowledge base article(s) found on our support site at <http://support.crystaldecisions.com/kbase>:

- **C2001839**, Access Open Session logon prompt with No Security
- **C2003961**, Connecting to Access 2000 Natively
- **C2007870**, Connecting to Access Databases Saved with Extensions Other than .MDB
- **C2008525**, Linking Fields From Multiple ODBC DSNs Produce Linking Errors and Missing Data
- **C2008772**, Microsoft Access stops Responding when you start the Crystal Reports Add-in

Related technical brief(s) found on our support site at http://support.crystaldecisions.com/docs:

• **Scr\_access\_open\_session.pdf**, Access Open session Error

Related file(s) and update(s) found on our support site at http://support.crystaldecisions.com/downloads:

• **Access2000drivers.zip**[, Updated Access 2000](http://support.crystaldecisions.net/library/kbase/articles/c2003961.asp) [Drivers](http://support.crystaldecisions.com/library/kbase/articles/c2007870.asp)

# **Visual FoxPro**

FoxPro 2.6 has the ability to connect natively and via ODBC. Visual FoxPro 3.0 and later can only connect through an ODBC connection.

In a Visual FoxPro database, Visual FoxPro adds a default date of December 30, 1899 if you do not specify a date value.

If you do not specify a time value, Visual FoxPro adds a default time of Midnight.

If you receive erroneous data from the Visual FoxPro table, try to PACK and REINDEX the tables.

Ensure that "Fetch data in background" is unchecked if using a version prior to Crystal Reports 8.

Related knowledge base article(s) found on our support site at http://support.crystaldecisions.com/kbase:

- <span id="page-17-0"></span>• **C2007763**, Unable to Create Reports Using Free Tables with Visual FoxPro ODBC Driver
- **C2008155**, Visual FoxPro DBF File Does Not Appear When Connecting Through ODBC
- **C2008317**, Report Based on a File DSN Displays Wrong Server Name in Set Location Window

### **Dbase**

Using Functions or Expressions on indexed fields can create problems in Crystal Reports 8 or later.

If you receive erroneous data from the dBase table, try to PACK and REINDEX the tables.

Related knowledge base article(s) found on our support site at http://support.crystaldecisions.com/kbase:

- **C2006898**, dBase ODBC Driver 4.0 Generates Invalid Argument Error for Memo Fields
- **C2006832**, String fields from a Crystal Query appear as memo fields in Crystal Reports
- **C2003665**, Accessing dBase ODBC Data Source through OLEDB

### **Act!**

Act! has its own database engine and stores its data in a proprietary format. It does not have an ODBC driver; therefore, Crystal Reports 8 or later can only connect natively to this database.

If you are using Act!2000, you must be using Crystal Reports 8.5.

If you are using Act! 3, Crystal Reports 8 will work only if Act! is version 3.08.

Related knowledge base article(s) found on our support site at <http://support.crystaldecisions.com/kbase>:

- **C2007915**, Can Crystal Reports Connect to Act!2000
- **C2005699**, Reporting off Act! Produces an "Xbase error–Message Resource dll cannot be found"

Related file(s) and update(s) found on our support site at <http://support.crystaldecisions.com/downloads>

- **Act4.zip**, Act! 3 / 4 Drivers
- **Act3e.zip**, Act! 3.08 Driver

### <span id="page-18-0"></span>**Microsoft Excel**

You can access Excel data through an ODBC connection. You can either use the default Excel ODBC data source name (DSN) (named 'Excel Files') that allows you to browse for your XLS file or you can configure an ODBC DSN for your XLS file exclusively.

Related knowledge base article(s) found on our support site at <http://support.crystaldecisions.com/kbase>:

- **C2005721**, Using the Excel Add-in Gives an Error
- **C2006315**, Database Error when Previewing a Report Created off Microsoft Excel 8.0
- **C2005739**, Uninstalling Crystal Reports 8 does not uninstall the Excel Add-in
- **C2005697**, Incorrect Field results Reporting from Excel using the ODBC Driver

Related file(s) and update(s) found on our support site at <http://support.crystaldecisions.com/downloads>:

• **reportingoffexcel.pdf**, Reporting off an Excel Spreadsheet

# **Finding More Information**

To find more information, please search for our online support content at:

[http://support.crystaldecisions.com.](http://support.crystaldecisions.com/)

## **Hyperlinks to Database Connectivity Technical Briefs**

The following is a list of technical briefs regarding database connectivity issues in the Crystal Reports designer that are available on our support site. Click on the hyperlink file name to go directly to the document.

[cr\\_access2000\\_reporting.pdf](http://support.crystaldecisions.com/communityCS/TechnicalPapers/cr_access2000_reporting.pdf.asp) Access 2000 - Tables, Indexes, and Select/Parameter Queries

[cr\\_aliases.pdf](http://support.crystaldecisions.com/communityCS/TechnicalPapers/cr_aliases.pdf.asp) Aliases, Indexes and Performance-Related Issues

[scr\\_sa\\_si\\_p2sfs.pdf](http://support.crystaldecisions.com/communityCS/TechnicalPapers/scr_sa_si_p2sfs.pdf.asp)

Creating Reports on Drives, Directories, and Files located on Local Computers and Servers

[cr85\\_and\\_hyperion\\_essbase.pdf](http://support.crystaldecisions.com/communityCS/TechnicalPapers/cr85_and_hyperion_essbase.pdf.asp)

Crystal Reports 8.5 and Hyperion Essbase

[cursors\\_in\\_sql\\_server.pdf](http://support.crystaldecisions.com/communityCS/TechnicalPapers/cursors_in_sql_server.pdf.asp) Cursors in Microsoft SQL Server

[cr\\_db\\_driver\\_dependencies.pdf](http://support.crystaldecisions.com/communityCS/TechnicalPapers/cr_db_driver_dependencies.pdf.asp) Database Driver Dependency DLLs (for Native/ODBC Drivers)

[cr85\\_lotusdomino.pdf](http://support.crystaldecisions.com/communityCS/TechnicalPapers/cr85_lotusdomino.pdf.asp) Extracting Data from Lotus Notes and Domino with Crystal Reports

[cr85\\_featuresmatrix.pdf](http://support.crystaldecisions.com/communityCS/TechnicalPapers/cr85_featuresmatrix.pdf.asp) Feature Comparison by Version and Edition for Crystal Reports 8.5

[scr\\_general\\_sql\\_server\\_error.pdf](http://support.crystaldecisions.com/communityCS/TechnicalPapers/scr_general_sql_server_error.pdf.asp) How to resolve the "General SQL Server" Error

[scr\\_file\\_dsn.pdf](http://support.crystaldecisions.com/communityCS/TechnicalPapers/scr_file_dsn.pdf.asp) How to use a File Data Source (DSN)

[sqlcon32\\_how\\_to\\_use.pdf](http://support.crystaldecisions.com/communityCS/TechnicalPapers/sqlcon32_how_to_use.pdf.asp) How to use SQLCON32 to diagnose ODBC driver issues

[scr8\\_data\\_explorer.pdf](http://support.crystaldecisions.com/communityCS/TechnicalPapers/scr8_data_explorer.pdf.asp) How to Use the Data Explorer in Crystal Reports 8

[act\\_table\\_linking.pdf](http://support.crystaldecisions.com/communityCS/TechnicalPapers/act_table_linking.pdf.asp) Linking Act! Database tables in Crystal Reports 8.5

[cr\\_odbc\\_architecture.pdf](http://support.crystaldecisions.com/communityCS/TechnicalPapers/cr_odbc_architecture.pdf.asp) Open Database Connectivity (ODBC) Architecture

[cr\\_pervasive\\_reporting.pdf](http://support.crystaldecisions.com/communityCS/TechnicalPapers/cr_pervasive_reporting.pdf.asp) Reporting from Pervasive (Btrieve) Databases & Troubleshooting Connectivity

[reportingoffexcel.pdf](http://support.crystaldecisions.com/communityCS/TechnicalPapers/reportingoffexcel.pdf.asp) Reporting off Microsoft Excel Spreadsheets

[cr\\_backupexec.pdf](http://support.crystaldecisions.com/communityCS/TechnicalPapers/cr_backupexec.pdf.asp) Reporting off of Veritas Backup Exec 7.2

[storproc.pdf](http://support.crystaldecisions.com/communityCS/TechnicalPapers/storproc.pdf.asp) Stored Procedure Support in Crystal Reports

[scr\\_pclinking.pdf](http://support.crystaldecisions.com/communityCS/TechnicalPapers/scr_pclinking.pdf.asp) Table Linking in Crystal Reports

[scr\\_db2\\_error.pdf](http://support.crystaldecisions.com/communityCS/TechnicalPapers/scr_db2_error.pdf.asp) Troubleshooting ODBC errors with DB2

[scr\\_access\\_open\\_session.pdf](http://support.crystaldecisions.com/communityCS/TechnicalPapers/scr_access_open_session.pdf.asp)

<span id="page-20-0"></span>Troubleshooting Password Problems with Microsoft Access databases in Crystal Reports

[cr\\_convert\\_database\\_driver.pdf](http://support.crystaldecisions.com/communityCS/TechnicalPapers/cr_convert_database_driver.pdf.asp) Using 'Convert Database Driver' Feature in Crystal Reports

[scr\\_oracle\\_stored\\_procedures.pdf](http://support.crystaldecisions.com/communityCS/TechnicalPapers/scr_oracle_stored_procedures.pdf.asp) Using Oracle Stored Procedures in Crystal Reports

[cr\\_xml\\_data\\_sources.pdf](http://support.crystaldecisions.com/communityCS/TechnicalPapers/cr_xml_data_sources.pdf.asp) Using XML with Crystal Reports

# **Contacting Crystal Decisions for Technical Support**

We recommend that you refer to the product documentation and that you visit our Technical Support web site for more resources.

#### **Self-serve Support:**

<http://support.crystaldecisions.com/>

#### **Email Support:**

<http://support.crystaldecisions.com/support/answers.asp>

#### **Telephone Support:**

<http://www.crystaldecisions.com/contact/support.asp>

#### ▶ www.businessobjects.com

No part of the computer software or this document may be reproduced or transmitted in any form or by any means, electronic or mechanical, including photocopying, recording, or by any information storage and retrieval system, without permission in writing from Business Objects.

The information in this document is subject to change without notice. Business Objects does not warrant that this document is error free.

This software and documentation is commercial computer software under Federal Acquisition regulations, and is provided only under the Restricted Rights of the Federal Acquisition Regulations applicable to commercial computer software provided at private expense. The use, duplication, or disclosure by the U.S. Government is subject to restrictions set forth in subdivision (c) (1) (ii) of the Rights in Technical Data and Computer Software clause at 252.227-7013.

The Business Objects product and technology are protected by US patent numbers 5,555,403; 6,247,008; 6,578,027; 6,490,593; and 6,289,352. The Business Objects logo, the Business Objects tagline, BusinessObjects, BusinessObjects Broadcast Agent, BusinessQuery, Crystal Analysis, Crystal Analysis Holos, Crystal Applications, Crystal Enterprise, Crystal Info, Crystal Reports, Rapid Mart, and WebIntelligence are trademarks or registered trademarks of Business Objects SA in the United States and/or other countries. Various product and service names referenced herein may be trademarks of Business Objects SA. All other company, product, or brand names mentioned herein, may be the trademarks of their respective owners. Specifications subject to change without notice. Not responsible for errors or omissions.

Copyright © 2007 Business Objects SA. All rights reserved.